## **Collège JEAN MERMOZ ANGERS**

## **Activer son compte parent sur le portail e-lyco**

## *Avant d'activer votre compte parent sur e-lyco, munissez-vous :*

• du document d'activation fourni par le collège, contenant un identifiant de type prenom.nom# et un mot de passe provisoire.

• d'une adresse e-mail valide pour chaque parent, pour pouvoir rediriger les informations directement sur votre boîte mail personnelle, ou pour pouvoir récupérer l'identifiant et/ou le mot de passe en cas d'oubli.

1. Connectez-vous sur :

https://teleservices.ac-nantes.fr

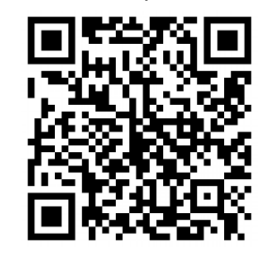

2. Saisissez l'identifiant et le mot de passe provisoire indiqués sur votre document d'activation :

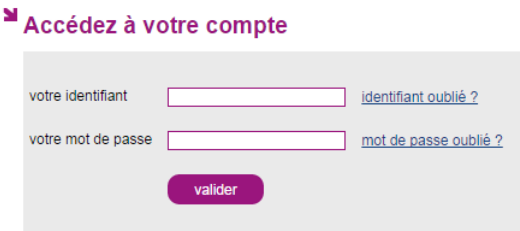

Si vous avez plusieurs enfants scolarisés dans l'établissement, chaque parent dispose d'un document d'activation différent pour chacun des enfants. Il est nécessaire de procéder à l'activation de chacun de ces comptes : par la suite, une seule connexion sera suffisante, quel que soit l'identifiant utilisé (un menu déroulant dans le cahier de textes vous permettra de retrouver les informations liées à chaque enfant).

3. Saisissez votre **nouveau** mot de passe et **confirmez-le**, puis saisissez votre adresse e-mail et confirmez-la (**veillez à noter et conserver ces informations**).

Précisez la date de naissance de votre enfant, puis validez :

Attention à ne pas divulguer votre accès à votre enfant, il pourrait se faire passer pour un parent.

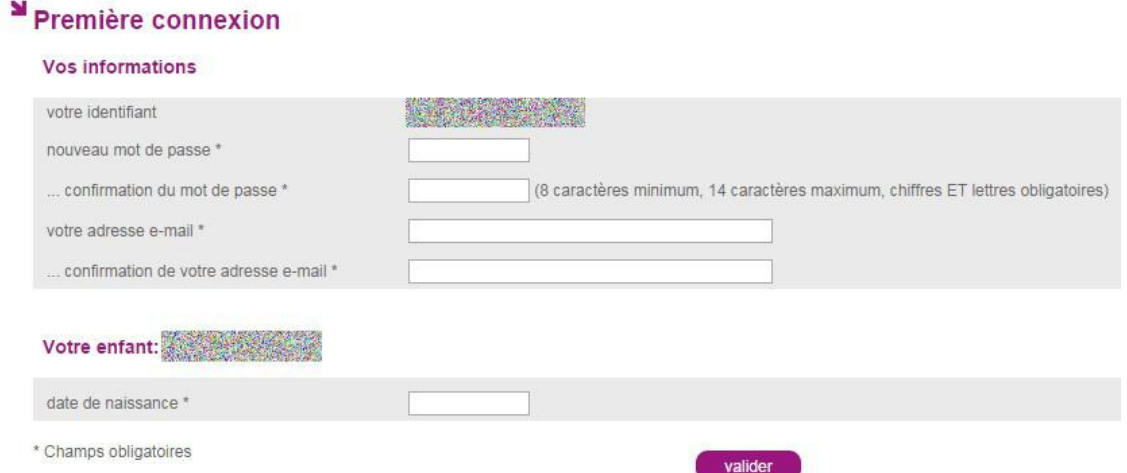

4. **Après validation**, un message de confirmation apparaît. **Consultez** ensuite le message reçu sur votre boîte mail afin de finaliser l'activation de votre compte, puis connectez-vous sur le portail e-lyco de l'établissement :

<http://mermoz.e-lyco.fr/>

Il est possible qu'un message apparaisse vous indiquant que "vous n'avez accès à aucun service en ligne" : il peut s'agir uniquement d'un problème d'affichage et/ou de délai d'activation de votre compte. Dans ce cas, essayez tout de même de vous connecter au portail e-lyco du collège, il est possible que votre compte soit bien activé (un délai de quelques heures est parfois observé).

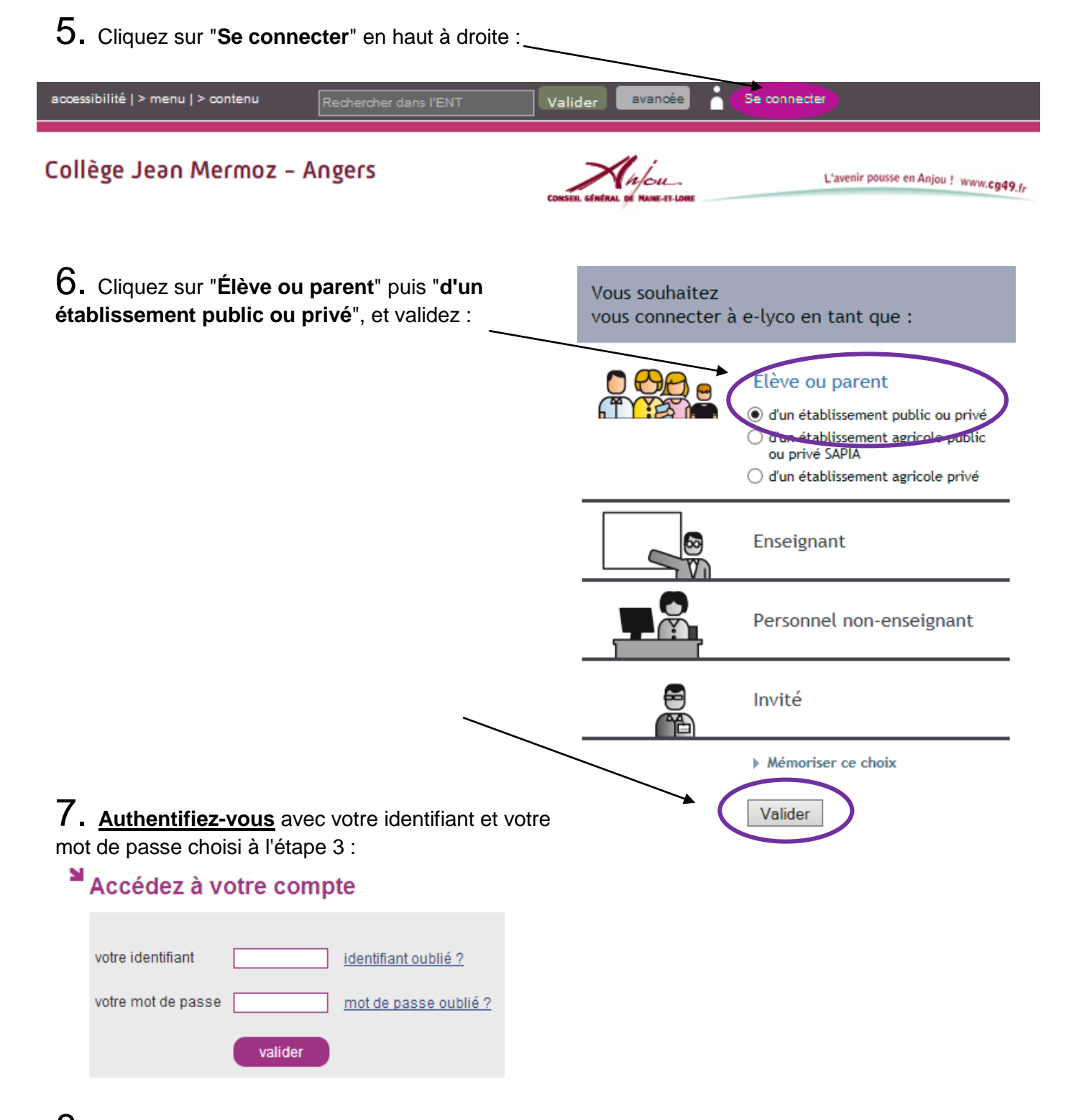

8. Après avoir **accepté la charte d'utilisation**, vous êtes désormais connecté(e) au portail e-lyco du collège JEAN MERMOZ à ANGERS

Vous avez accès aux informations et au cahier de texte de votre enfant. A VENIR BIENTÔT, l'accès aux notes.